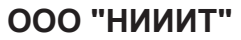

 $H1$   $[x \mathbf{C} \odot$ 

# **Газоанализатор "Сенсон-СМ-9001"**

## **Руководство по эксплуатации ТЦВА 413739.001 РЭ ТЦВА 413739.002 РЭ**

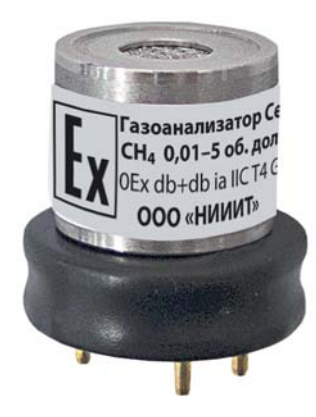

#### **ООО "НИИИТ"**

Адрес: Россия, 123592, г. Москва, ул. Кулакова д.20 строение 1Г пом. XIV, эт. 3, ком. 10, 11, 52-57 Тел. (495) 788-44-50 Web: http:// www.senson.ru E-mail: info@senson.ru

## СОДЕРЖАНИЕ

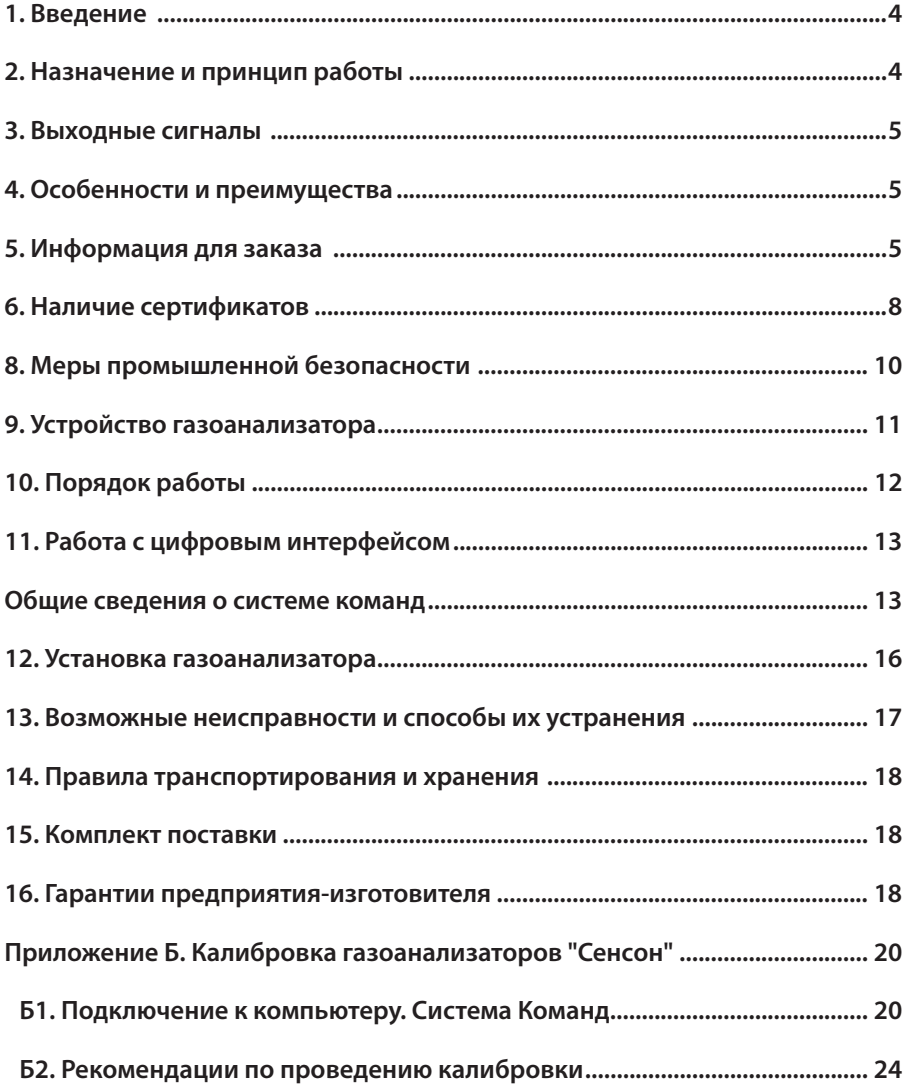

#### **1. ВВЕДЕНИЕ**

Газоанализатор (ГА) "Сенсон" модель СМ исполнение 9001 (в дальнейшем "Сенсон-СМ-9001") – эффективный и надежный прибор. Он не требует вмешательства персонала при эксплуатации, прост в установке и обслуживании, при этом обеспечивает высокие метрологические характеристики. Однако, чтобы эти качества проявились в полной мере, перед установкой и подключением газоанализатора внимательно изучите Руководство по эксплуатации!

Газоанализатор "Сенсон" должен применяться только для целей и в условиях, определенных в данном руководстве. Любое несанкционированное изменение конструкции газоанализатора и отдельных его элементов, ненадлежащий монтаж могут привести к деградации заявленных метрологических и эксплуатационных характеристик и стать причиной отказа в гарантийном обслуживании производителя.

#### **2. НАЗНАЧЕНИЕ И ПРИНЦИП РАБОТЫ**

ГА "Сенсон-СМ-9001" – это одноканальный прибор для непрерывного контроля концентрации газа в рабочей зоне в модульном исполнении. Он обеспечивает высокий уровень противоаварийной защиты в зонах, где возможно превышение концентрации горючих и токсичных веществ, а также превышение/снижение концентрации кислорода.

Работа газоанализатора основана на непрерывном преобразовании сигналов, поступающих с газочувствительных сенсоров (чувствительных элементов), в цифровые значения концентрации газов. Полученные значения концентрации транслируются по каналу UART внешним вспомогательным устройствам.

В зависимости от измеряемых веществ, в газоанализаторе используются газочувствительные сенсоры, основанные на различных принципах преобразования:

- полупроводниковый (ПП) на изменении электрического сопротивления газочувствительного слоя за счет адсорбции газообразного вещества поверхностью этого слоя;
- электрохимический (ЭХ) на возникновении ЭДС на электродах сенсора при химической реакции с измеряемым веществом;
- термокаталитический (ТК) на термохимической реакции горючего вещества с кислородом воздуха на поверхности катализатора чувствительного элемента с выделением тепла и изменением электрического сопротивления сенсора;
- оптический (ОП) на избирательном поглощении газами энергии в инфракрасной, видимой и ультрафиолетовой областях спектра;
- термокондуктометрический (ТКМ) на основе различия теплопроводности воздух и целевых газов;

• фотоионизационный (ФИД) - на основе измерения величины ионного тока при фотоионизации анализируемого газа.

## 3. ВЫХОДНЫЕ СИГНАЛЫ

Выходной сигнал газоанализатора - цифровой сигнал по последовательному каналу UART. Для обмена данными служит унифицированный протокол обмена сообщениями в текстовом формате ASCII.

## 4. ОСОБЕННОСТИ И ПРЕИМУШЕСТВА

- легкость встраивания в различные газоаналитические системы;
- передача данных по каналу UART с открытым протоколом:
- подключается к любому компьютеру или промышленному контроллеру;
- возможность интеграции с газоаналитическими системами "Сенсон".

## 5. ИНФОРМАЦИЯ ДЛЯ ЗАКАЗА

Газоанализаторы "Сенсон-СМ-9001" выпускаются в различных вариантах конструктивного исполнения (рис.1).

Обозначение при заказе:

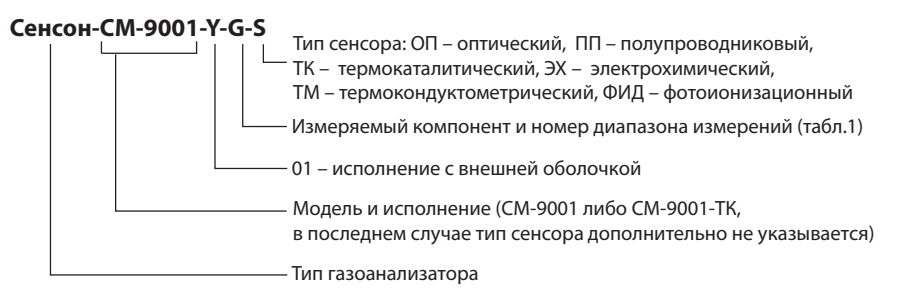

Сведения о диапазонах измерения, концентрации и относительной погрешности газоанализатора "Сенсон-СД" приведены в табл.1.

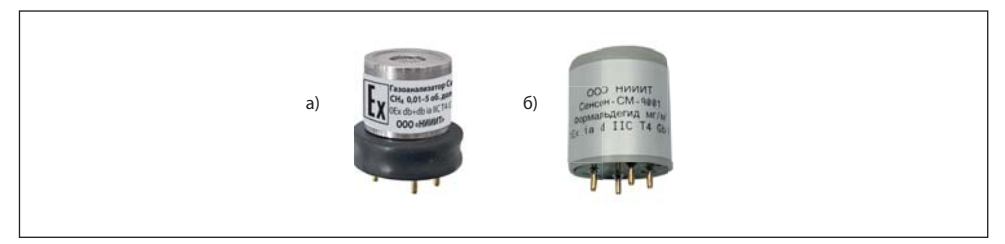

Рис.1. Газоанализатор "Сенсон-СМ-9001": а) типовой, б) с защитной оболочкой

#### *Таблица 1. Метрологические характеристики ГА "Сенсон-СМ"*

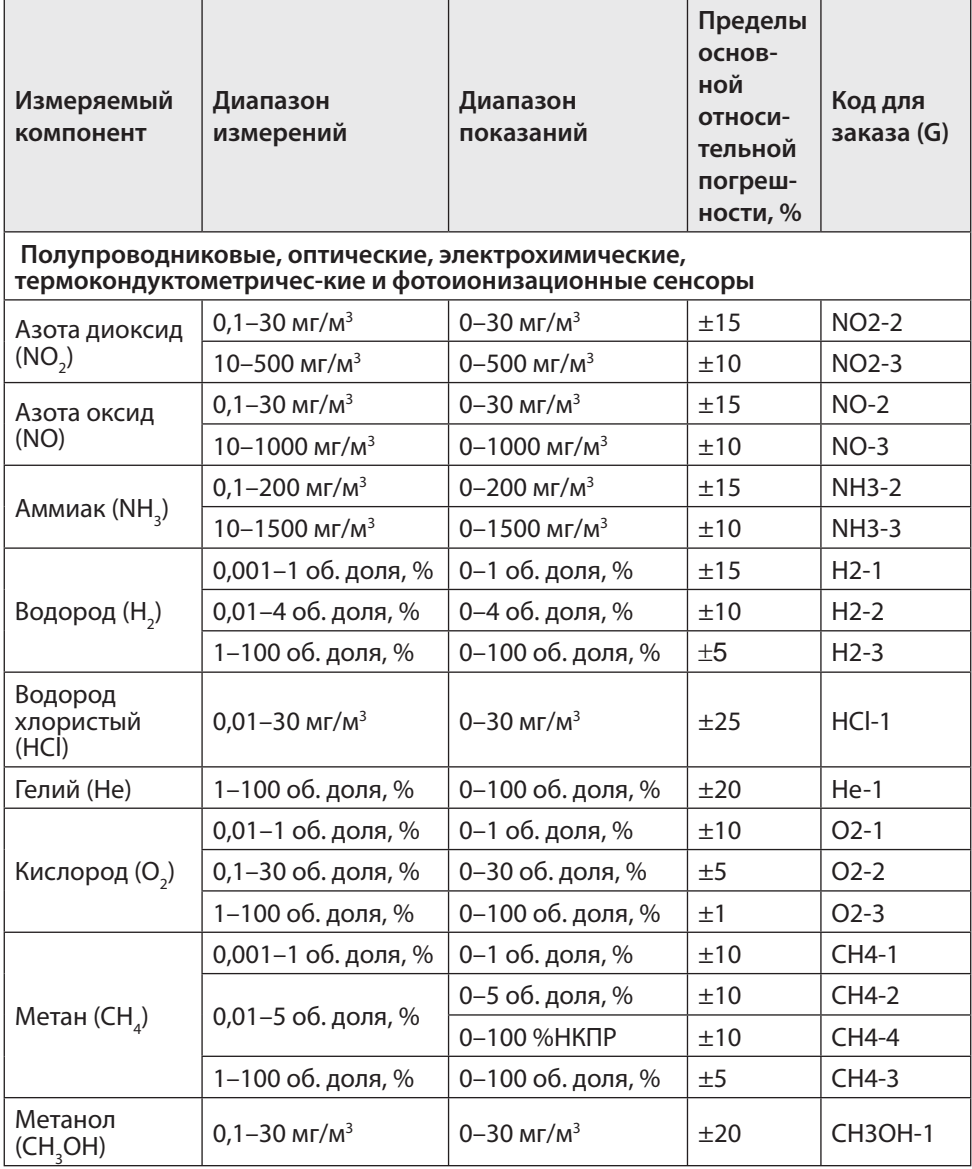

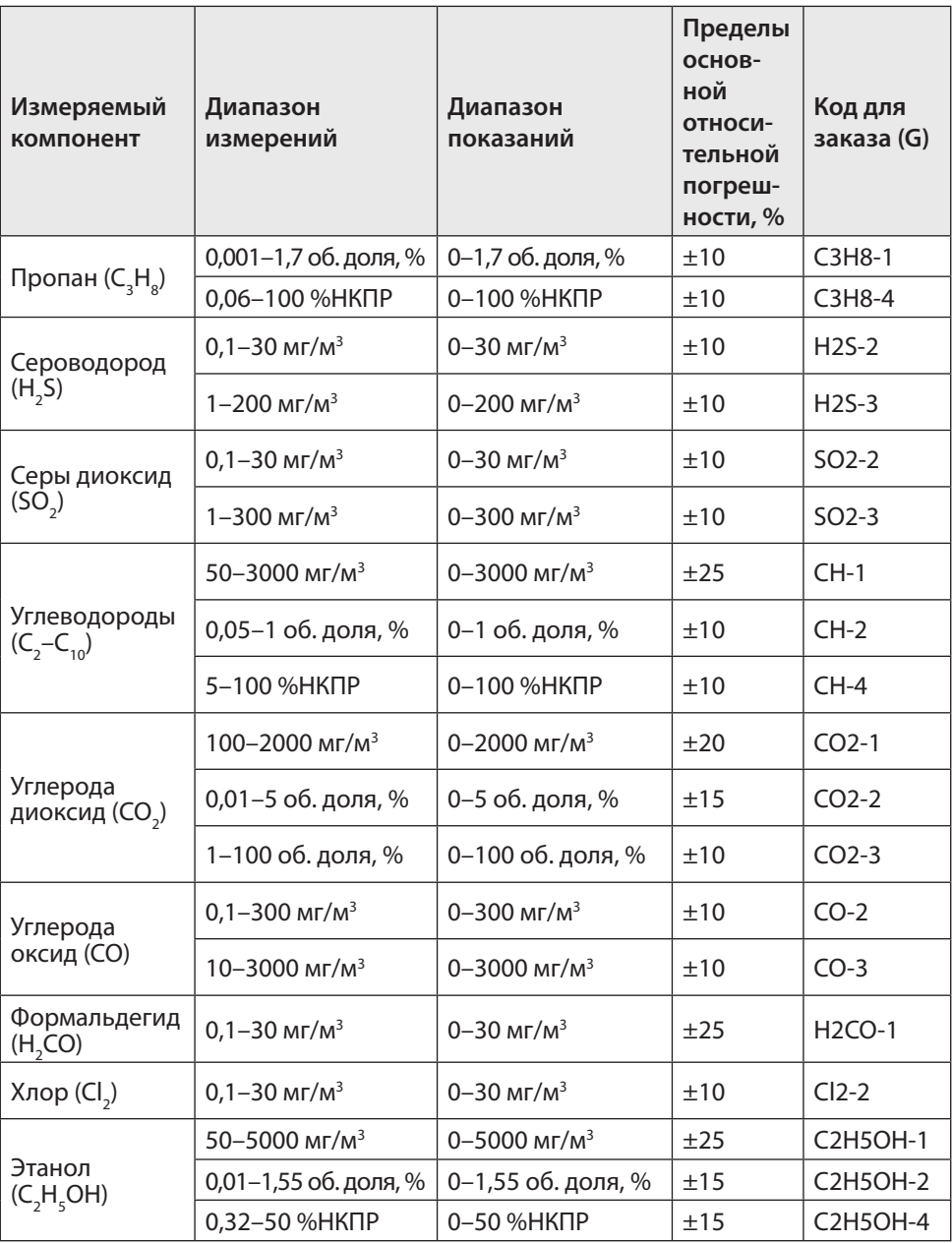

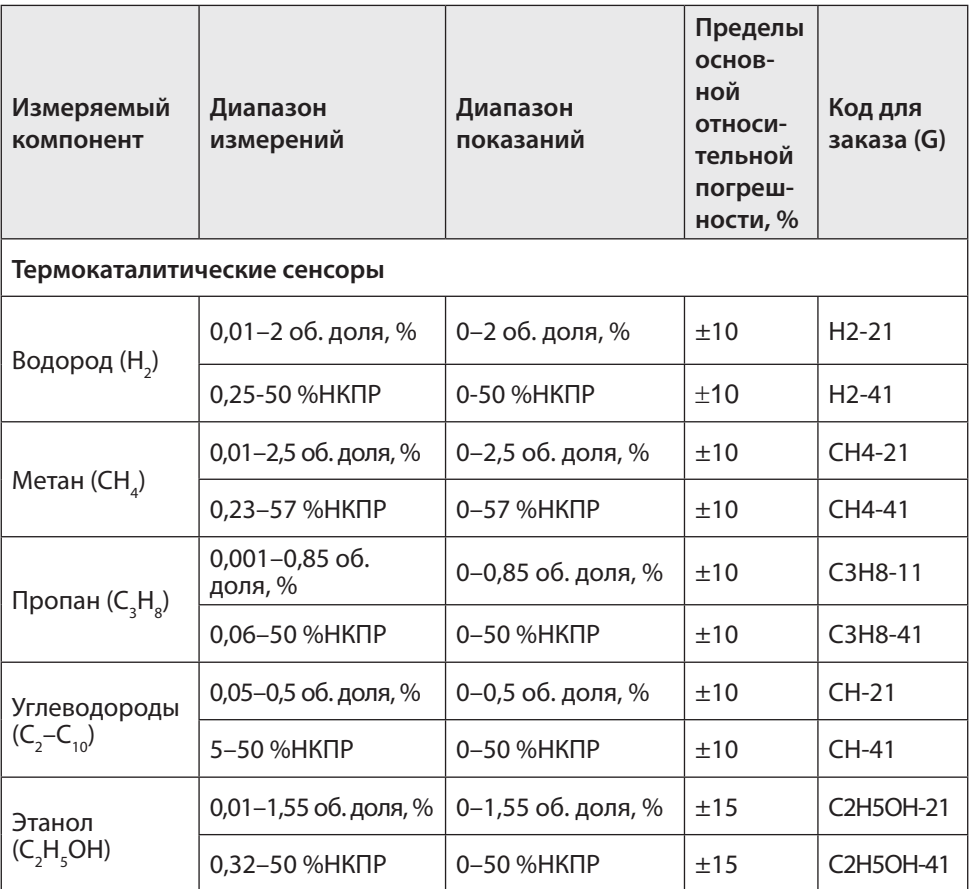

## **6. НАЛИЧИЕ СЕРТИФИКАТОВ**

- Свидетельство об утверждении типа средств измерений (с сертификатами подтверждения в республиках Беларусь и Казахстан).
- Сертификаты соответствия требованиям технического регламента Таможенного союза ТР ТС 012/2011 "О безопасности оборудования для работы во взрывоопасных средах".
- Декларация о соответствии требованиям ТР ТС 020/ 2011 "Электромагнитная совместимость технических средств".
- Сертификат соответствия системы менеджмента качества требованиям

ГОСТ Р ИСО 9001-2015 (ISO 9001:2015).

• Свидетельство о типовом одобрении Российским морским регистром судоходства.

Подробнее см. на сайте www.senson.ru

## 7. ОСНОВНЫЕ ТЕХНИЧЕСКИЕ ХАРАКТЕРИСТИКИ

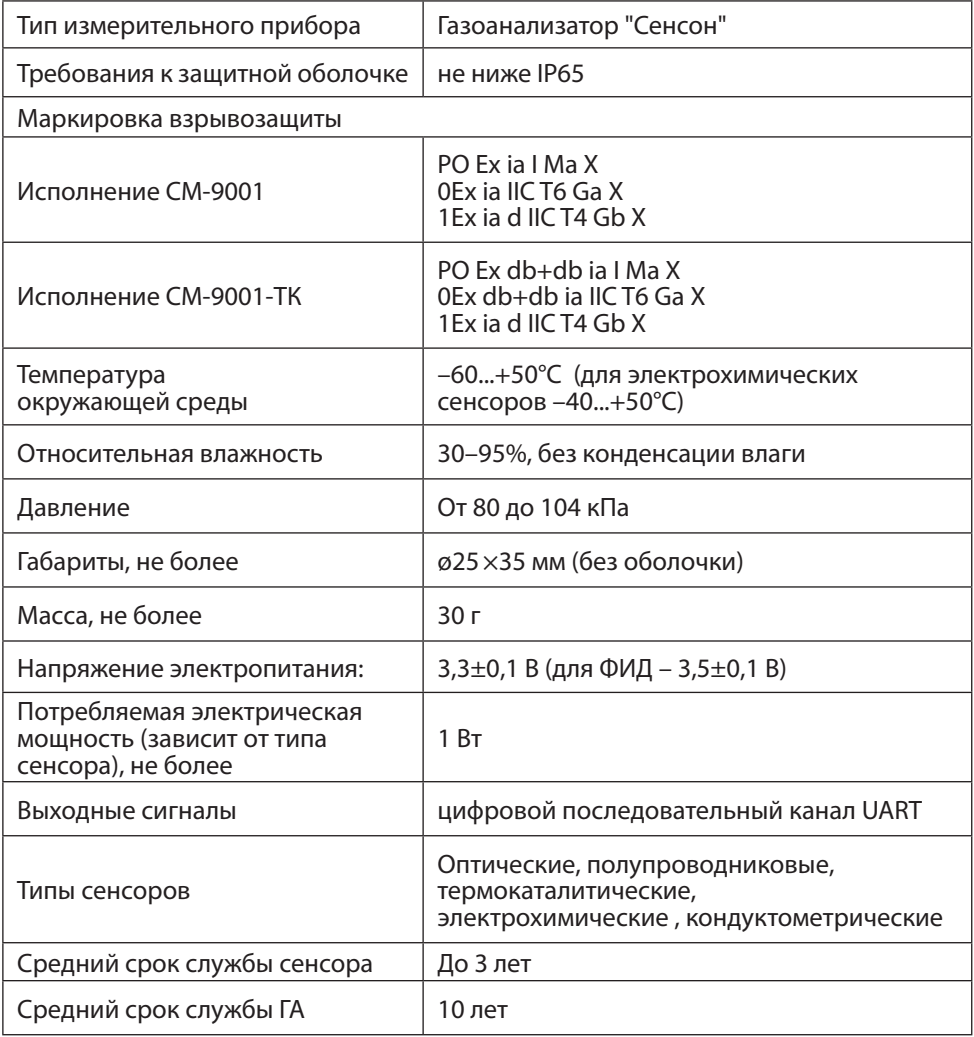

## **8. МЕРЫ ПРОМЫШЛЕННОЙ БЕЗОПАСНОСТИ**

- Газоанализаторы «Сенсон-СМ-9001» необходимо устанавливать в оболочку со степенью защиты не ниже IP65 по ГОСТ 14254-2015 (IEC 60529:2013). Конструкционные материалы оболочки должны обеспечивать фрикционную и электростатическую искробезопасность по ГОСТ 31610.0-2014 (IEC 60079- 0:2011).
- К работе с газоанализатором допускаются лица, изучившие настоящее Руководство по эксплуатации, прошедшие инструктаж по технике безопасности и имеющие квалификационную группу по электробезопасности не ниже III, а также документы установленного образца Госгортехнадзора.
- Монтаж и эксплуатация средств энергоснабжения аппаратуры должны соответствовать правилам и нормам "Правил устройства электроустановок" (ПУЭ).
- При работе с газоанализатором должны выполняться мероприятия по технике безопасности в соответствии с требованиями "Правил технической эксплуатации электроустановок потребителей", в том числе гл. 3.4 "Электроустановки во взрывоопасных зонах".

Следует оберегать ГА от ударов по корпусу, вибраций и механических повреждений. Не допускается падение прибора без оболочки с высоты более 20 см.

При эксплуатации не допускайте попадания пыли, грязи и влаги в отверстия для доступа воздуха к газочувствительному сенсору газоанализатора. Следует периодически удалять загрязнения струей сухого сжатого воздуха.

Во избежание выхода из строя термокаталитических и полупроводниковых сенсоров КАТЕГОРИЧЕСКИ ЗАПРЕЩАЕТСЯ подача на сенсоры чистого метана, пропана, бутана и других горючих газов и паров с концентрацией более 100% НКПР.

**Не рекомендуется** эксплуатировать газоанализатор при концентрациях контролируемых газов, превышающих номинальные диапазоны измерения и другие условия эксплуатации (табл.1, 2).

**ЗАПРЕЩАЕТСЯ** эксплуатация газоанализаторов во взрывоопасных зонах без защитной оболочки или с поврежденной защитной оболочкой.

## **9. УСТРОЙСТВО ГАЗОАНАЛИЗАТОРА**

Газоанализатор "Сенсон-СМ-9001" выполнен по модульному принципу. Конструктивно он состоит из (рис.2):

- газочувствительного элемента;
- сенсорного модуля.

**Газочувствительный элемент (сенсор)** является неотъемлемой частью газоанализатора. Сенсоры могут быть различных типов:

- термокаталитические (горючие газы);
- оптические (горючие газы, диоксид углерода);
- электрохимические (токсичные газы, водород, кислород);

• полупроводниковые (алканы, сумма углеводородов, водород, оксид углерода). При смене сенсора изменяются метрологические характеристики прибора. Поэтому замена сенсоров возможна только на заводе-изготовителе или в авторизованном сервис-центре и должна сопровождаться процедурой поверки. Газоанализаторы в исполнении СМ-9001-ТК для применения в зонах класса 0 комлектуются исключительно сенсорами типа "Сенсон-СГ-3010-ТК".

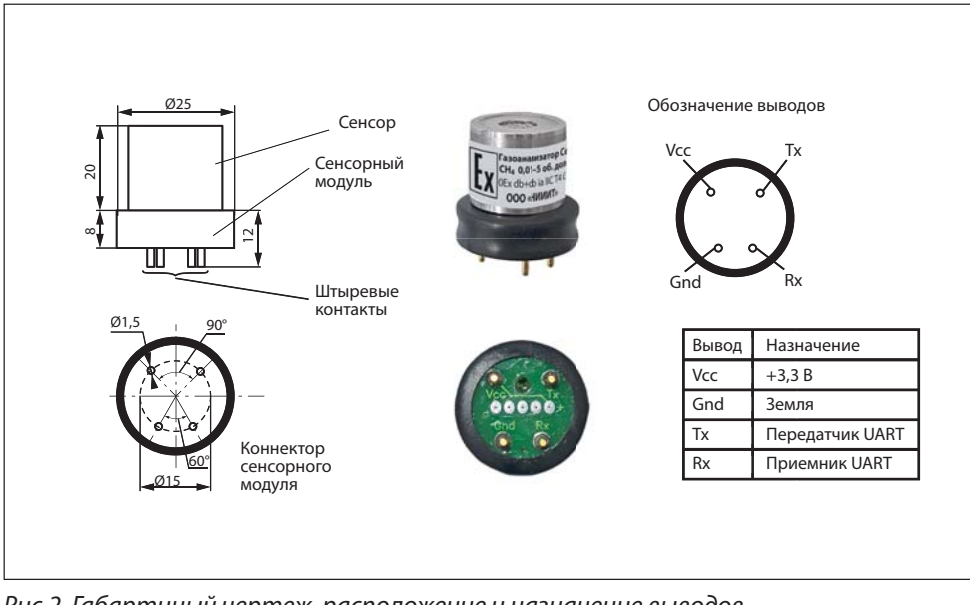

Рис.2. Габартиный чертеж, расположение и назначение выводов газоанализатора "Сенсон-СМ-9001"

**Сенсорный модуль** защищен электроизолирующей оболочкой. Он реализует все необходимые процедуры как для управления сенсором и обработки его электрических сигналов, так и для сопряжения с внешним оборудованием. Для подключения к внешнему оборудованию сенсорный модуль оснащен коннектором, исключающим возможность неправильного подключения.

## **10. ПОРЯДОК РАБОТЫ**

Газоанализатор включается при подаче на него напряжения питания 3,3 В. В зависимости от типа сенсора, выход на рабочий измерительный режим может занять от 15 с до 10 мин.

Газоанализатор "Сенсон-СМ-9001" является встраиваемым модульным устройством, для получения результатов измерений он должен быть подключен к внешнему устройству по последовательному каналу UART. В качестве такого устройства можно использовать компьютер, промышленный контроллер, газоаналитические системы "Сенсон" (Приложение А) или любые другие аналогичные устройства любого производителя.

Общая схема подключения предствлена на рис.3. При подключении необходимо помнить, что метрологические характеристики газоанализатора обеспечиваются только при соблюдении требований к электропитанию (табл.3):

| Напряжение электропитания:                                                    | 3,3 $\pm$ 0,1 В (для ФИД – 3,5 $\pm$ 0,1 В)                   |
|-------------------------------------------------------------------------------|---------------------------------------------------------------|
| Потребляемая электрическая<br>мощность (зависит от типа<br>сенсора), не более | 1 BT                                                          |
| Время отклика на изменение<br>нагрузки, не более                              | 100 мкс                                                       |
| Отклонение входного<br>напряжения под нагрузкой, не<br>более                  | 15 <sub>MB</sub>                                              |
| Кабель для подключения к<br>источнику питания                                 | длина не более 15 см,<br>сечение не менее 0,2 мм <sup>2</sup> |

*Таблица 3. Требования к электропитанию ГА "Сенсон-СМ-9001"*

Работа с прибором реализуется по последовательному цифровому каналу UART. Скорость обмена 9600 бод, формат посылки при обмене по COM-порту: 8 бит, без контроля четности, 1 стоп-бит (8N1). Информационный обмен ведется командами в ASCII-коде, поэтому можно воспользоваться любой доступной тер-

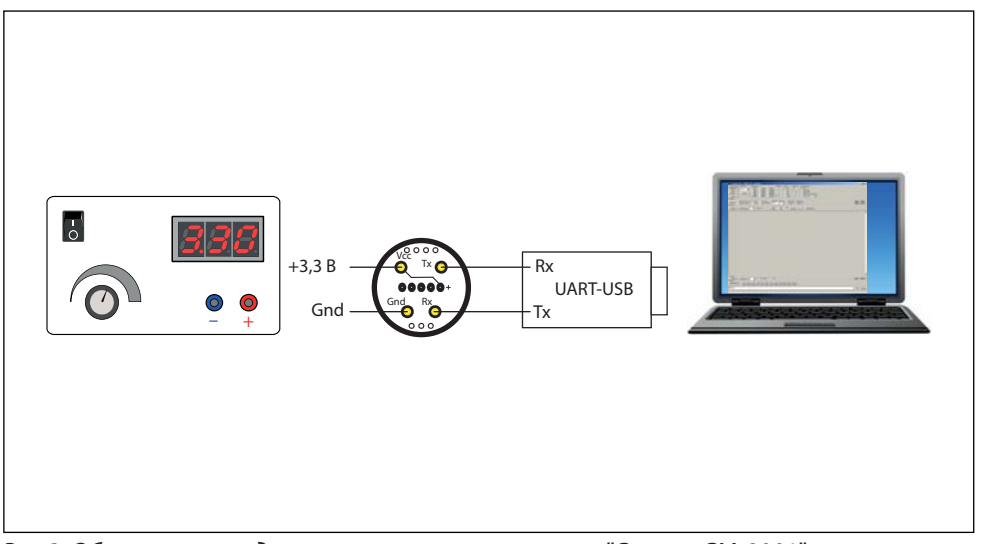

Рис.3. Общая схема подключегния газоанализатора "Сенсон-СМ-9001"

минальной программой, например, свободно распространяемая программа Terminal, доступна на сайте https://sites.google.com/site/terminalbpp или www. senson ru

## 11. РАБОТА С ЦИФРОВЫМ ИНТЕРФЕЙСОМ

## Общие сведения о системе команд

В газоанализаторах "Сенсон" используется унифицированная система команд. Общий вид командной посылки

> @InstrName <Arg1>, ...,<ArgN> CR LF где @ - префикс: InstrName - имя команды (4 символа); – знак пробела;

<Arg1>, ...,<ArgN> - возможные аргументы команды;

СR и LF - постфикс, два символа ("возврат каретки" и "перевод строки", 0xD и 0xA в шестнадцатеричной системе счисления, 13 и 10 - в десятичной).

Префикс и постфикс обрамляют любую команду. Для удобства мы будем записывать символы постфикса CR LF как #013#010 (как в ряде терминальных

программ, в том числе Terminal). Например, команда чтения данных записывается как @RRDT#013#010.

В качестве десятичного разделителя используется точка. Все измеренные значения и вводимые числовые параметры записываются в формате с фиксированной точкой.

Первый аргумент отделен от имени команды пробелом, все последующие – запятой, без пробела.

Команды делятся на команды чтения, записи и команды-процедуры (калибровка). Для работы с газоанализатором "Сенсон-СМ-9001" достаточно только команд чтения. Команды чтения служат для получения измеренных значений концентрации, а также для считывания необходимых параметров прибора.

Команды записи и калибровки предназначены для заводской настройки прибора. Подробнее об этих процедурах, а также о подключении ГА к компьютеру см. Приложение Б.

#### **Получение измеренных значений концентрации**

Для чтений значения концентрации служит команда @RRDT#013#010.

Устройство отвечает на нее командой @RADT y, где y - измеренное значение концентрации.

Для удобства работы в составе газоаналитических сисем предусмотрена команда @RRDI#013#010, ответ на которую содержит сразу три параметра – заводской номер газоанализатора (IS), измеренное значение концентрации (DT) и то же значение, преобразованное для драйвера канала "Токовая петля 4-20 мА" (DI). Ответ на команду @RRDI#013#010:

@RADI DI,DT,IS (например,@RADI 65535,850,17300001).

Параметр DI вычисляется по формуле

$$
DI = 2^{16} \frac{(DT - C_{L})}{C_{H} - C_{L}} [MA];
$$

где C<sub>н</sub> и C<sub>L</sub> – верхний и нижний пределы шкалы измерения газоанализатора, указанные в паспорте. Концентрация С<sub>н</sub> и выше соответствует 20 мА, С<sub>L</sub> и ниже – 4 мА.

#### **Чтение служебных параметров**

Помимо концентрации, газоанализатор "Сенсон-СД-9001" позволяет считать ряд служебных параметров (табл.4).

*Внимание! При работе по цифровому интерфейсу* не отправляйте команды чаще, чем раз в 1 с. В случае непрохождения команды повторите ее отправку через 1 с.

*Таблица 4. Параметры ГА "Сенсон-СМ-9001", записанные при производстве и калибровке* 

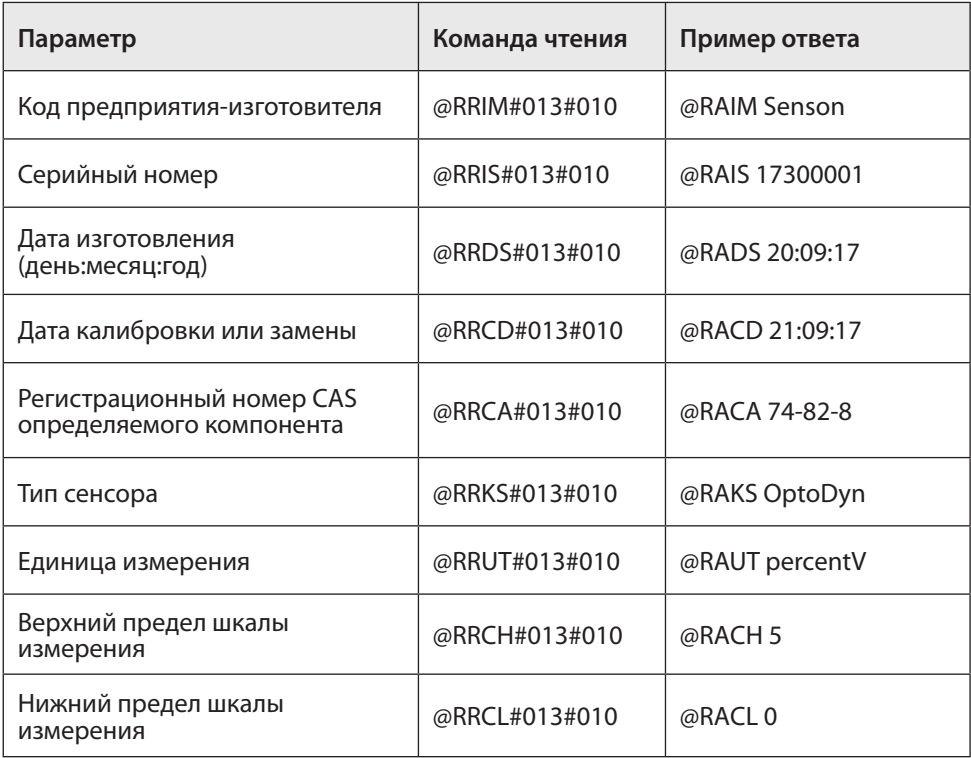

В случае ошибки устройство выдаст команду ошибки вида

@ERzz, где zz – код ошибки.

Ответ на неверную команду или при обращении к несуществующему параметру – @ERxx 17, где хх – 3-й и 4-й символы имени команды.

Ответ на ошибку ввода пароля для записи параметров – @EPWR.

### **12. УСТАНОВКА ГАЗОАНАЛИЗАТОРА**

#### **Выбор места установки**

Место установки ГА выбирают в зависимости от:

- типа газа;
- возможного места утечки и скопления газа, специфики направления движения воздушных потоков;
- удобства монтажа и обслуживания прибора.

Газоанализаторы монтируют вблизи зоны возможного газовыделения. Высота установки прибора зависит от физических свойств газов и характера работы персонала. Газы тяжелее воздуха (например, углекислый газ (CO<sub>2</sub>), пропан (C<sub>3</sub>H<sub>8</sub>), хлор (Cl<sub>2</sub>) и др.) будут скапливаться ближе к полу. Для них ГА устанавливают на высоте не более 1,5 м от пола. Более лёгкие газы (например, водород (H<sub>2</sub>), метан (CH<sub>4</sub>) и др.) будут подниматься вверх. Для них ГА нужно монтировать в верхней части помещения. Для газов, плотность которых близка к воздуху (например, угарный газ СО), место расположения ГА определяется направлением потоков воздуха. Для контроля токсичных газов ГА располагают на уровне органов дыхания человека: для сидящего в операторной – 150 см, в остальных помещениях – 180 см.

Следует минимизировать задержку распространения газовых примесей от источника до газоанализатора. Для этого необходимо учитывать специфику движения воздушных потоков в конкретном помещении. Принудительная вентиляция или система кондиционирования воздуха полностью меняют естественное направление потоков и, следовательно, оптимальные места расположения газоанализаторов. При постоянно работающей вытяжной вентиляции, формирующей воздушные потоки со скоростью более 0,1 м/с, воздух с примесями будет перемещаться к месту вытяжки по кратчайшему расстоянию от точки утечки, независимо от плотности газа.

При монтаже ГА необходимо учитывать его доступность для технического обслуживания и периодической поверки.

*Внимание! Правильное размещение газоанализатора – залог его эффективной работы!* 

## 13. ВОЗМОЖНЫЕ НЕИСПРАВНОСТИ И СПОСОБЫ ИХ УСТРАНЕНИЯ

Газоанализатор "Сенсон" – высоконадежный прибор. При надлежащем соблюдении правил эксплуатации, транспортировки и хранения неисправности маловероятны. Если же отказ произошел, он с максимальной вероятностью обусловлен одной из двух причин: нарушением электрических контактов в разъемных соединениях и выходом из строя чувствительных элементов. В первом случае с неисправностью может справиться пользователь, во всех остальных - необходимо вмешательство сервисных служб.

Обращаем внимание, что газоанализатор "Сенсон-СМ-9001" является неразборным для пользователя прибором. Поэтому при возникновении неисправности, убедившись, что проблема не в неверном подключении к внешним устройствам, обращайтесь в службу сервиса!

| Неисправность                                                                                                    | Способ устранения                                                                                                    |
|----------------------------------------------------------------------------------------------------|----------------------------------------------------------------------------------------------------|
| Прибор не отвечает ни на одну из<br>команд по цифровому интерфейсу                                                                   | 1. Проверьте полярность<br>подключения кабеля электропитания<br>и проводов Tx, Rx<br>2. Проверьте правильность настроек<br>в компьютере (выбор и подключение<br>СОМ-порта, наличие драйвера<br>преобразователя UART-USB и др.)                                        |
| Прибор отвечает на команды чтения<br>служебных параметров, но не выдает<br>корректный ответ на команду запроса<br>концентрации @RRDT | Проверьте, не нерушено ли<br>соединение сенсора с сенсорным<br>модулем.                                                                                                    |
| Прибор выдает заведомо неверные<br>значения концентрации                                                                             | Проверьте исправность газового тракта,<br>а также проницаемость защитных<br>фильтров (если есть). Для проверки<br>снимите все защитные фильтры и<br>подайте ПГС с помощью газовой камеры<br>непосредственно на газоанализатор, как<br>это изложено в Методике поверки |

Таблица 5. Способы локализации некоторых возможных неисправностей

В случае невозможности локализовать и устранить неисправность, ОБРАЩАЙ-ТЕСЬ В СЕРВИСНУЮ СЛУЖБУ предприятия-изготовителя или в авторизованный сервисный центр!

## **14. ПРАВИЛА ТРАНСПОРТИРОВАНИЯ И ХРАНЕНИЯ**

Транспортирование упакованных газоанализаторов может производиться всеми видами транспорта без ограничения расстояния, скорости и высоты. Условия транспортирования в части воздействия климатических факторов должны соответствовать разделу 10 условиям 3 ГОСТ 15150-69.

При перевозке открытым транспортом газоанализаторы в упаковке должны быть защищены от воздействия атмосферных осадков.

При транспортировании должны соблюдаться правила перевозок, действующие на транспорте соответствующего вида.

Условия хранения газоанализатора должны соответствовать условиям хранения в закрытых неотапливаемых помещениях (ГОСТ 15150-69, раздел 10, условия хранения 3).

В окружающем воздухе не должно содержаться коррозионно-активных газов и паров.

В зимнее время вскрытие транспортных ящиков должно производиться только после их выдержки в течение 2 ч в сухом отапливаемом помещении.

## **15. КОМПЛЕКТ ПОСТАВКИ**

- 1. Газоанализатор;
- 2. Паспорт;
- 3. Руководство по эксплуатации;
- 4. Маркировочная этикетка с серийным номером;
- 5. Дополнительные принадлежности (по выбору заказчика):
- 5.1. Поверочная насадка-адаптер;
- 5.2. Пульт калибровки ПК-01;
- 5.3. Преобразователь интерфейса UART-USB для связи с ПК;
- 5.4. Барьер искробезопасности БИ-Exia-130-24.

Примечание: По желанию заказчика комплект заказа может быть изменен или дополнен.

## **16. ГАРАНТИИ ПРЕДПРИЯТИЯ-ИЗГОТОВИТЕЛЯ**

Предприятие-изготовитель гарантирует соответствие стационарного газоанализатора "Сенсон" требованиям технических условий ТУ 26.51.53-002- 17182181-2017.

Предприятие-изготовитель гарантирует работу ГА при соблюдении условий эксплуатации потребителем, а также условий транспортирования и хранения.

Срок службы ГА при соблюдении изложенных в настоящем документе правил эксплуатации, транспортирования и хранения, а также при своевременной замене газовых сенсоров и расходных материалов составляет 10 лет.

В паспорте указан ориентировочный срок службы газового сенсора. Необходимость замены сенсора определяется при очередной проверке работоспособности или при поверке.

Гарантийный срок службы ГА (в том числе сенсоров) составляет 12 месяцев со дня продажи.

Гарантийный срок хранения ГА – 9 месяцев с момента изготовления.

В течение гарантийного срока предприятие-изготовитель обязуется безвозмездно устранять выявленные дефекты или заменять вышедшие из строя части либо весь прибор, если он не может быть исправлен на предприятииизготовителе. После завершения гарантийного периода предприятие-изготовитель обеспечивает постгарантийное сервисное обслуживание.

Гарантийные обязательства прекращаются:

- при обнаружении механических повреждений прибора,
- при наличии воды, грязи, посторонних предметов и насекомых внутри корпуса ГА,
- при изменении конструкции ГА и несанкционированном изменении настроек;
- при снижении чувствительности сенсоров в результате работы в среде недопустимо высоких концентраций активных газов.

Восстановление утерянного паспорта на ГА и отметок поверки проводится за дополнительную плату.

#### **Предприятие-изготовитель**

ООО "НИИИТ" Адрес: Россия, 123592, г. Москва, ул. Кулакова, 20, стр.1Г пом. XIV, эт. 3, ком. 10, 11, 52-57 Телефон: (495) 7884450, Web: http://www.senson.ru E-mail: info@senson.ru

## **ПРИЛОЖЕНИЕ Б. КАЛИБРОВКА ГАЗОАНАЛИЗАТОРОВ "СЕНСОН"**

Рекомендуется периодически (в зависимости от конкретных условий работы) в интервале между поверками производить проверку работоспособности ГА путем подачи на сенсор газовой смеси с концентрацией газа в пределах указанного в паспорте диапазона измерения.

## **Б1. ПОДКЛЮЧЕНИЕ К КОМПЬЮТЕРУ. СИСТЕМА КОМАНД**

Благодаря модульной архитектуре, при калибровке газоанализаторов "Сенсон" достаточно работать только с интеллектуальными сенсорными модулями (ИСМ), представляющими собой газоанализатор "Сенсон-СМ-9001". Метрологические характеристики определяются именно ИСМ. Возможно два варианта калибровки ИСМ – в составе прибора (системы) и отдельно. Однако различия заключаются только в способе подключения к компьютеру.

ИСМ соединяются с компьютером через последовательный порт UART (COMпорт). Для реализации данного режима в современных компьютерах удобнее всего воспользоваться стандартными переходниками UART-USB.

В газоанализаторах и газоаналитческих системах без внешнего канала RS-485 ("Сенсон-СВ-5021", "Сенсон-СВ-5022") необходимо извлечь ИСМ из прибора, открутив защитную крышку. ИСМ должен подключаться к компьютеру через переход-

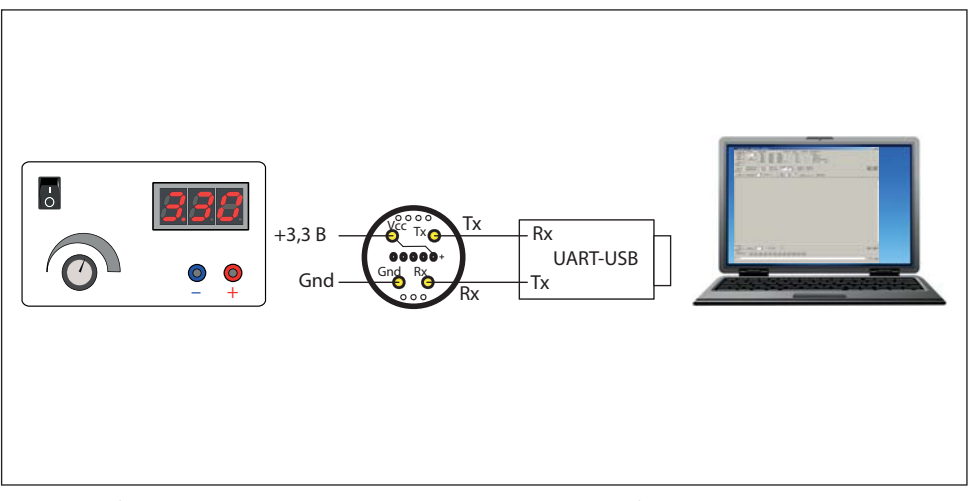

Рис.Б1. Подключение интеллектуальных сенсорных модулей к компьютеру

ник USB-UART, как показано на рис.Б1. На ИСМ необходимо подать напряжение 3,3 В. Мы рекомендуем питать ИСМ от отдельного источника электропитания. Для достижения требуемых метрологических характеристик при калибровке он должен обладать временем отклика на напряжение под нагрузкой не более 100 мкс и обеспечивать отклонение входного напряжения под нагрузкой не более 15 мВ. ИСМ необходимо подключать к внешнему источнику кабелем сечением не менее 0,2 мм<sup>2</sup> и длиной до 15 см.

Для калибровки и настройки ИСМ мы рекомендуем воспользоваться калибровочным пультом ПК-01, поставляемым Производителем.

Для моделей газоанализаторов и газоаналитических систем с выходом RS-485 калибровку можно производить как извлекая ИСМ из прибора (описано выше), так и без извлечения ИСМ. Для этого необходимо подключить ГА к компьютеру по каналу RS-485, как указано в предыдущих разделах данного Руководства по эксплуатации, используя любой доступный на рынке переходник RS-485-USB (может поставляться Производителем по запросу как опция).

При любом из двух описанных способов подключения ИСМ должен быть связан с компьютером в режиме виртуального СОМ-порта. Параметры подключения: режим 8 бит, 1 стоп-бит, без контроля четности (8N1), скорость обмена 9600 бит/с. Информационный обмен с ИСМ ведется командами в ASCII-коде, поэтому для калибровки можно воспользоваться любой доступной терминальной программой (например, свободно распространяемая программа Terminal, доступна на сайте https://sites.google.com/site/terminalbpp или www.senson.ru).

#### **2. Общие сведения о системе команд калибровки и контроля**

В газоанализаторах "Сенсон" используется унифицированная система команд. Общий вид командной посылки

@InstrName\_ <Arg1>, …,<ArgN> CR LF

 $ra$ е  $\omega$  – префикс; InstrName – имя команды (4 символа);  $-$  знак пробела;

<Arg1>, …,<ArgN> – возможные аргументы команды; CR и LF – постфикс, два символа ("возврат каретки" и "перевод строки", 0хD и 0хА в шестнадцатеричной системе счисления, 13 и 10 – в десятичной).

Префикс и постфикс обрамляют любую команду. Для удобства мы будем записывать символы постфикса CR LF как #013#010 (как в ряде терминальных программ, в том числе Terminal). Например, команда чтения данных записывается как @RRDT#013#010.

В качестве десятичного разделителя используется точка. Все измеренные значения и вводимые числовые параметры записываются в формате с фиксированной точкой. Первый аргумент отделен от имени команды пробелом, все последующие – запятой, без пробела.

#### Виды имен команд

 $\overline{22}$ 

Команды делятся на команды чтения, записи и команды-процедуры (калибровка). Для чтения данных используются команды вида @RRxx#013#010, где xx - имя запрашиваемого параметра (например, для запроса концентраии используется параметр DT). Устройство отвечает командой @RAxx <Arg1>, ..., <ArgN>, где <Arq1>, ...,<ArqN> - запрошенные параметры (их может быть несколько). Например, ответ на запрос концентрации @RRDT#013#010: @RADT 2.35 Для записи параметров при калибровке используются команды вида @WCxx <PwC><Arg1>,[<Arg2>,<Arg2>...]#013#010, где PwC - калибровочный пароль (сообщается производителем). В случае успешной записи устройство отвечает командой

@RAxx <Arg1>,[<Arg2>,<Arg2>...].

Пример. Запись верхнего предела измерений (5% об. доля), пароль 0000 @WCCH 0000.5#013#010

Ответ @RACH 5.

Проверить значение этого параметра можно в любой момент командой @RRCH#013#010

В ответ получите @RACH 5.

Для процедур калибровки используются команды вид

@CSxx <PwC><Arg1>,[<Arg2>,<Arg2>...]#013#010

В случае успешного прохождения команды устройство ответит  $@R$ Ayy <Arg1>,

где уу – имя параметра (может отличаться от хх).

В случае ошибки устройство выдаст команду ошибки вида

@ERzz,

где zz - код ошибки.

Внимание! При калибровке и работе по иифровому интерфейсу избегайте посылать одновременно две команды! Не отправляйте команды чаще, чем раз в 1 с. В случае непрохождения команды повторите ее отправку через 1 с. Помните, что число циклов записи/удаления в энергонезависимую память ограничено!

## 3. Установка соединения

• Подключите ГА или только ИСМ, как описано в п.1. Предварительно убедитесь в том, что на компьютере установлены необходимые драйверы переходника RS-485-USB (или UART-USB). Они входят в комплект поставки переходников и всегда доступны на сайте их производителей;

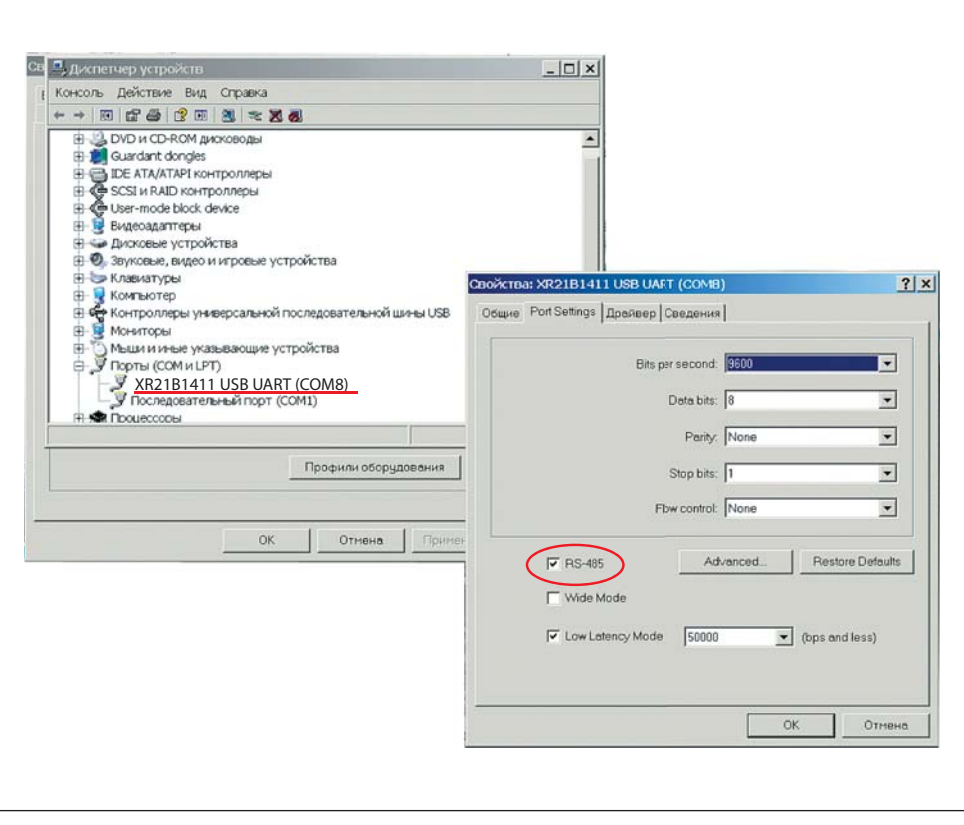

Рис.Б2. Определение номера COM-порта на вкладке Диспетчер устройств и установка режима RS-485

- определите номер СОМ-порта, соответствующего подключенному переходнику. На компьютерах с ОС Windows воспользуйтесь для этого вкладкой Диспетчер устройств (рис.Б2);
- в случае подключения по интерфейсу RS-485 в окне Свойства устройства не забудьте включить режим RS-485 (если такая опция есть) (см. рис.Б2);
- запустите терминальную программу (например, свободно распространяемую программу Terminal, доступна на сайте https://sites.google.com/site/terminalbpp или www.senson.ru ), проверив правильность настроек параметров обмена;
- проверьте установленное подключение, отправив команду @RR00#013#010. Прибор должен ответить @TEST-OK.

## **4. Общие настройки**

Перед началом калибровки проверьте общие настройки ИСМ.

При производстве и калибровке в ГА записываются следующие данные:

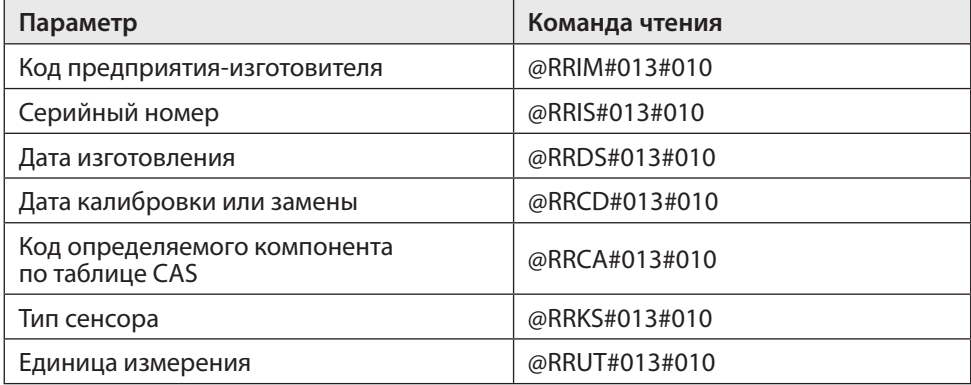

Последовательно считайте эти значения и сравните их с данными в паспорте прибора. В случае расхождения значений обратитесь к производителю!

## **Б2. РЕКОМЕНДАЦИИ ПО ПРОВЕДЕНИЮ КАЛИБРОВКИ**

## **1. Базовая процедура калибровки чувствительности по поверочным газовым смесям**

Единственный способ проверки правильности функционирования ГА – измерения в среде газа известной концентрации. Для каждого газа используется свой источник поверочной газовой смеси (ПГС). Такие измерения должны производиться в нормальных климатических условиях (температура 20±5 °С, давление 760±30 мм рт.ст., влажность 60±5%) и при отсутствии в атмосфере контролируемых газов. Перед началом работы ГА выдерживают в нормальных условиях не менее 1 ч. Порядок проведения калибровки зависит от типа ИСМ. Сначала рассмотрим общую для всех типов процедуру калибровки (базовую процедуру), а затем – специфические особенности калибровки каждого типа ИСМ.

ПГС на газочувствительный сенсор подается через специальную насадку – адаптер для подачи газов. Ее поставляет предприятие-изготовитель ГА по заказу пользователей. Допускается применение других насадок с замкнутым объемом 1–10 см<sup>з</sup> над отверстиями сенсора, обеспечивающих движение газа по касательной к входному отверстию сенсора. Как правило, такие насадки должны иметь штуцер для подачи ПГС и одно или несколько отверстий для выхода газа.

Концентрацию ПГС желательно выбирать в 1,25–1,5 раза больше заданного порога концентрации для данного газа и объекта (для анализаторов кислорода –

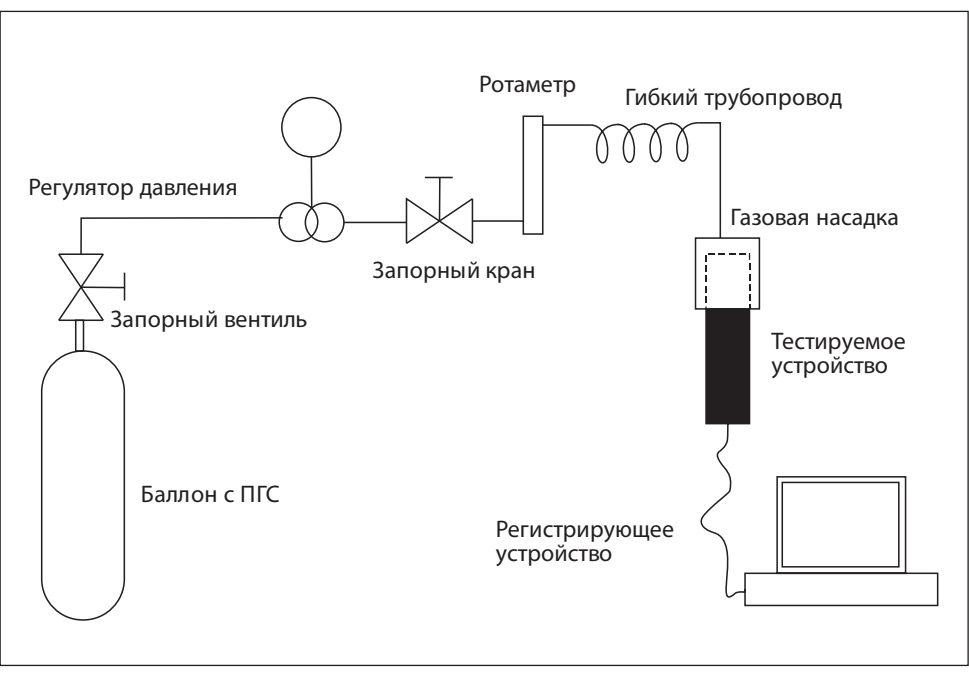

Рис.Б3. Стенд для работы с неопасными газами, без вытяжных устройств и защитных систем

больше верхнего и меньше нижнего), но не менее 0,1 и не более 0,75 от максимума диапазона измерения.

Прежде всего, зафиксируйте начальные (фоновые) показания. Они должны быть нулевыми (кроме каналов потребления кислорода). При необходимости, воспользуйтесь генератором чистого воздуха.

После подачи газовой смеси на предварительно включенный прибор дождитесь стабилизации показаний (не менее 5 мин). Разница между паспортными значениями концентрации ПГС и показаниями ГА должна быть меньше относительной погрешности, указанной в табл.2 Руководства по эксплуатации. В противном случае необходимо провести повторную настройку/калибровку ГА.

После прекращения подачи ПГС на сенсор снимите газовую насадку и зафиксируйте возврат показаний к нулевым (фоновым) значениям.

Более подробно условия калибровки, источники ПГС и способы подачи ПГС на чувствительный элемент описаны в Методике поверки газоанализаторов "Сенсон" (МП 205-21-2017).

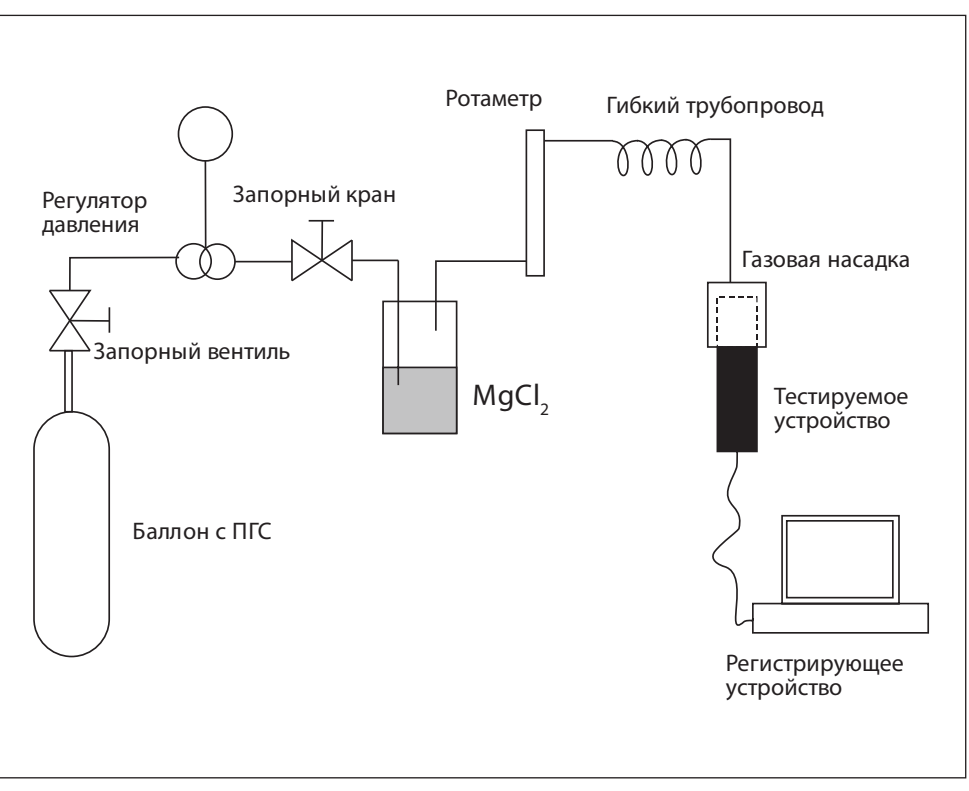

Рис.Б4. Стенд для работы с полупроводниковыми датчиками

## **2. Калибровочные стенды**

Для калибровки рекомендуем использовать специальные стенды.

**Стенд 1** (рис.Б3) предназначен для работы с неопасными газами, химический состав и концентрация которых не требует использования специальных вытяжных устройств и защитных систем. Концентрация таких газов в ПГС ниже НКПР и ниже разовых ПДК для рабочих зон. Стенд используется для калибровки приборов с электрохимическими, термокаталитическими и оптическими сенсорами. Основные рабочие газы – CO<sub>2</sub>, CO, CH<sub>4</sub>, C<sub>3</sub>H<sub>8</sub>, CH, O<sub>2</sub>.

**Стенд 2** (рис.Б4) предназначен для работы с полупроводниковыми датчиками. Рабочие газы – Н<sub>2</sub>, CO, CH<sub>4</sub>, C<sub>3</sub>H<sub>8</sub>.

Он аналогичен стенду 1, за исключением:

• наличия системы увлажнения воздуха;

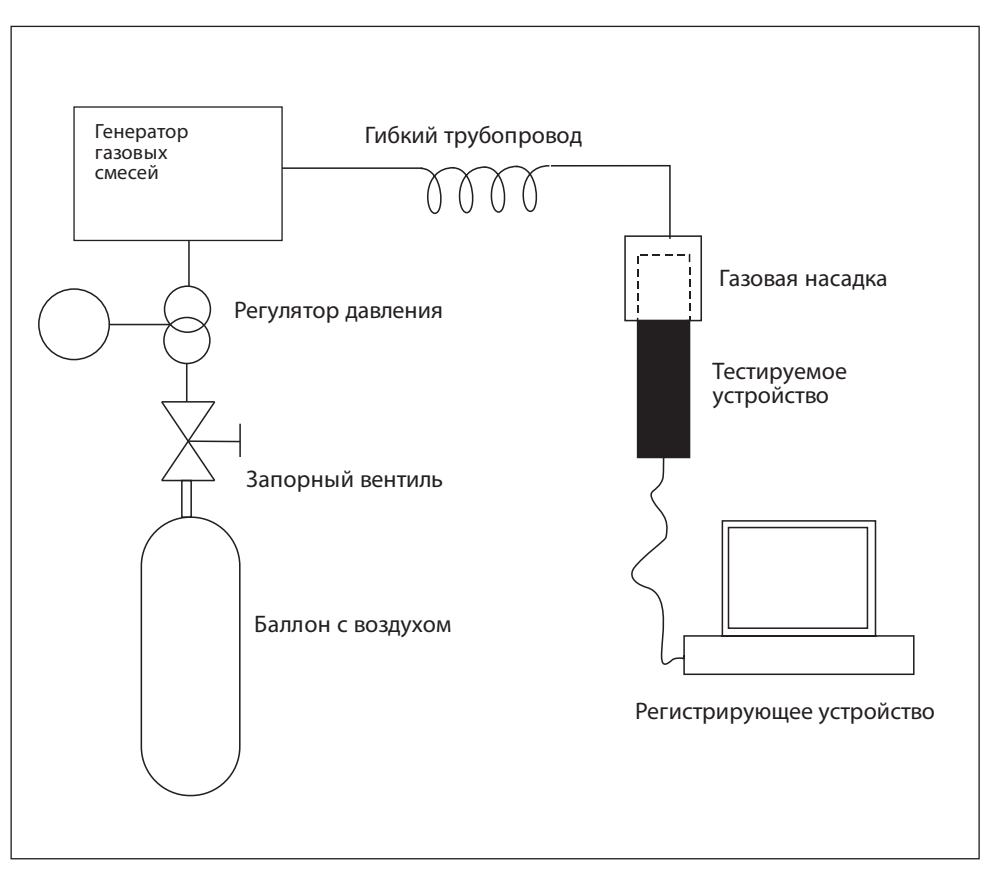

Рис.Б5. Стенд для работы с опасными газами

• калибровка проводится по двум ПГС – ПГС1 и ПГС 2. ПГС3 используется для контроля.

ПГС увлажняются посредством барботирования через сосуд (склянка Дрекселя) с насыщенным раствором солей (MgCl<sub>2</sub>, NaCl).

**Стенд 3** (рис.Б5) предназначен для работы с опасными газами. Он ориентирован на ГА с электрохимическими сенсорами. Рабочие газы – HCl, H<sub>2</sub>S, Cl<sub>2</sub>, NH<sub>3</sub>, SO<sub>2</sub>, CH<sub>2</sub>O, меркаптаны.

В качестве источника ПГС используется генератор газовых смесей "Микрогаз-ФМ" совместно с генератором чистого воздуха либо с баллоном с чистым воздухом. Рабочее место должно быть оборудовано вытяжным шкафом.

## **3. Порядок базовой калибровки**

Калибровку следует производить по двум значениям концентрации ПГС ( $C_{\text{nc}}$ ): C1 =  $C_{\text{nrc1}}$  и C2 =  $C_{\text{nrc2}}$ , причем  $C_{\text{nrc1}}$  <  $C_{\text{nrc2}}$ .

В общем случае,  $C_{\text{nrc1}} = 0$ . В случае полупроводниковых ИСМ  $C_{\text{nrc1}} \neq 0$ .

## *1. Калибровать по ПГС1*

Подключите прибор к источнику ПГС1 (в случае полупроводникового сенсора или если в атмосфере лаборатории может содержаться целевой газ). Концентрация ПГС1 С1 не должна превышать 1/3 от нижнего предела измерений сенсора.

Убедитесь в стабильности показаний прибора, периодически (не менее 10 раз с интервалом 5 с) подавая команду @RRDT#013#010. ИСМ вернет измеренную концентрацию командой @RADT <C>. Разброс значений концентрации С не должен отличаться более чем на погрешность измерения, указанную в табл.2 Руководства по эксплуатации.

Когда значения стабилизируются, подайте команду

@CSC1 <PwC>,<С1>#013#010.

При калибровке по нулевой концентрации целевого газа подайте команду @CSC1 <PwC>,0#013#010.

Проверьте определяемую концентрацию командой @RRDT#013#010. Значение концентрации С не должно отличаться от С1 больше чем на погрешность измерения, указанную в табл.2.

## *2. Калибровать по ПГС2*

Подключите прибор к источнику ПГС2. Концентрация ПГС2 С2 должна быть не менее 2/3 от верхнего предела измерений сенсора.

Убедитесь в стабильности показаний прибора, периодически (не менее 10 раз с интервалом 5 с) подавая команду @RRDT#013#010. ИСМ вернет измеренную концентрацию командой @RADT <C>. Разброс значений концентрации С не должен отличаться более чем на погрешность измерения, указанную в табл.2 Руководства по эксплуатации.

Когда значения концентрации стабилизируются, подайте команду @CSC2 <PwC>,<C2>#013#010.

Проверьте определяемую концентрацию командой @RRDT#013#010. Значение концентрации С не должно отличаться от С2 больше чем на погрешность измерения, указанную в табл.2.

## *3. Задать границы шкалы измерения*

Настройка необходима для работы интерфейса "Токовая петля 4-20 мА".

Командой @WCCL <PwC>,<CL>#013#010 записать нижнее значение диапазона измерения концентрации C<sub>L</sub> (соответствует 4 мА).

Командой @WCCH <PwC>,<CH>#013#010 записать верхнее значение диапазона измерения концентрации С<sub>н</sub> (соответствует 20 мА).

## *4. Проверить работу с новыми калибровками*

Подайте ПГС с известной концентрацией С (С1<C<C2).

Измерьте концентрацию командой @RRDT#013#010. Убедитесь, что измеренное значение не отличается от паспортного значения ПГС больше чем на погрешность измерения, указанную в табл.2.

Если калибровка проводится в составе прибора, убедитесь, что сила тока I в интерфейсе "Токовая петля 4-20 мА" соответствует значению, вычисляемому по формуле

$$
I = 16 \frac{(C - C_{L})}{C_{H} - C_{L}} + 4 [MA].
$$

По завершении калибровки в рамках процедуры поверки установите дату поверки командой @WCCD <PwC>,<dd:mm:yy>#013#010,

где dd – число, mm – месяц, yy – последние две цифры года проведения калибровки (например, 22:08:17 – 22 августа 2017 года).

## **4. Специфические особенности калибровки ИСМ различных типов**

Мы рассмотрели базовые принципы калибровки, общие для всех ИСМ. Однако порядок калибровки ИСМ зависит от его типа:

- полупроводниковый ИСМ;
- электрохимический ИСМ;
- термокаталитический ИСМ;
- оптический (MIPEX или Dynament) ИСМ.

Для каждого из них предусмотрена своя процедура калибровки, в добавление к базовой.

#### **Калибровка полупроводниковых ИСМ**

- 1. Откалибруйте нагреватель сенсора:
- отключить нагреватель командой @WRWH 0#013#010 (WH = 0);
- определить температуру окружающей среды в месте проведения калибровки с помощью термометра с точностью до 0,5°С;
- выдержать ИСМ при температуре окружающей среды (Т = 20 $\pm$ 3°С) не менее 2 мин;
- откалибровать сопротивление нагревателя командой @CSR0<PwC>,<T>#013#010, где Т – измеренная температура окружающей среды. Прибор вернет значение сопротивления нагревательного элемента в лабораторных условиях R0 (Ом) посылкой @RAR0 <R0>. Сопротивление R0 должно находиться в интервале от 8 до 20 Ом, в зависимости от типа сенсора. Если есть сомнения в том, что нагреватель остыл, можно повторить калибровку через 10-15 с. Значение R0 в этом случае должно быть не больше предыдущего;
- включить нагреватель командой @WCWH <PwC>,1#013#010 (WH = 1);
- убедитесь посредством команды @RRTH#013#010, что установилась требуемая температура нагревателя (450±1°С или иная, указанная в паспорте).

2. Выполните базовую калибровку чувствительности по поверочным газовым смесям.

#### Важно:

С<sub>пгс</sub>, должна отличаться от 0.

С<sub>пгс</sub>, не должна превышать 50% НКПР для целевого газа (например, не более 2,2% об. доли для метана).

## Калибровка электрохимических ИСМ

При калибровке электрохимических ИСМ небходимо задать два основных параметра – коэффициент усиления трансимпедансного усилителя и смещение точки 0.

1. Определите необходимый коэффициент усиления.

В паспорте каждого электрохимического сенсора указывают точность измечувствительность (sensitivity) нения (разрешение, resolution) R [ppm] и S [мкА/ppm]. Вычислите значение тока, соответствующего единице разрешения  $I_0 = R \times S$ . Этот параметр, умноженный на коэффициент усиления  $K_0$ трансимпедансного усилителя, должен в 4 раза превышать напряжение, соответствующее единице шкалы АЦП сенсорного модуля (745 мкВ).

Коэффициент усиления можно определить по формуле  $K_{\text{win}} = (2980 \text{ [mKB]}/\text{ (R} \times \text{S}).$ В данной формуле в параметрах R и S единицы измерения концентрации (ед.) должны совпадать (например, ppm). Значение параметра S должно быть приведено к мкА (ед./мкА, например, ррт/мкА).

2. Выполните настройку коэффициента усиления встроенного трансимпедансного усилителя. Для этого:

проверьте текущее значение коэффициента усиления, подав команду @RRRG#013#010. Сенсор вернет параметр RG в команде @RARG <RG>.

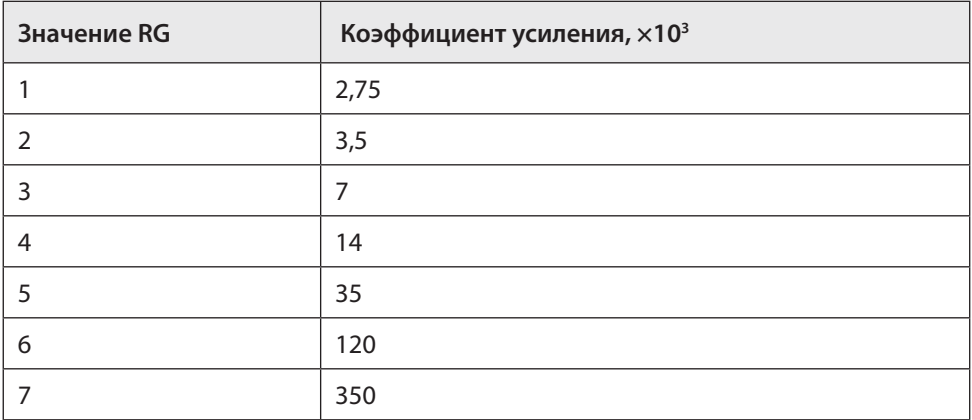

Этому параметру соответствует коэффициент усиления:

Задайте коэффициент усиления K командой @WCRG <PwC>,<RG>#013#010.  $\bullet$ 

3. Установите смещение внутреннего нуля усилителя. Необходимо, чтобы верхний предел диапазона измерения концентрации С<sub>тах</sub> не превышал диапазона шкалы АЦП. По умолчанию, точка внутреннего нуля усилителя соответствует 50% напряжения питания ИСМ, т.е. V<sub>cc</sub> = 1,5 В. Однако она может быть смещена до уровней 20% V<sub>cc</sub> и 67% V<sub>cc</sub>. Убедитесь, что при максимальной концентрации не произойдет превышения шкалы АЦП:

- проверьте, что  $C_{\text{max}} \times S \times K_v \times 10^{-6} \le 1.5 B$  (размерность  $C_{\text{max}}$  [ед.] и S [ед./мкА]);
- если это соотношение не выполняется, необходимо сместить точку внутреннего нуля усилителя, воспользовавшись командой @WCIZ <PwC>,<IZ >#013#010. Если этого не достаточно, необходимо снизить коэффициент усиления К.
- 4. Выполнить базовую калибровку чувствительности по поверочным газовым смесям.

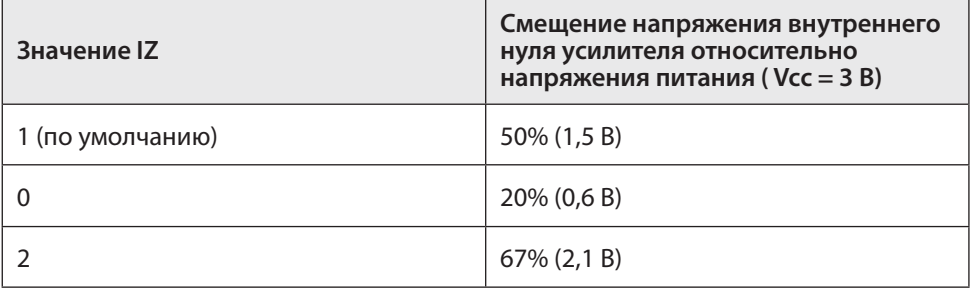

### **Калибровка термокаталитических ИСМ**

1. Извлеките из ИСМ чувствительный элемент (термокаталитический сенсор). С помощью омметра убедитесь, что значения сопротивления опорного и измерительного элементов сенсора в холодном состоянии не различаются более чем на 10% и находятся в диапазоне 8–15 Ом. В стандартном корпусе термокаталитического сенсора выводы опорного и измерительного элемента расположены согласно схеме (вид со стороны выводов):

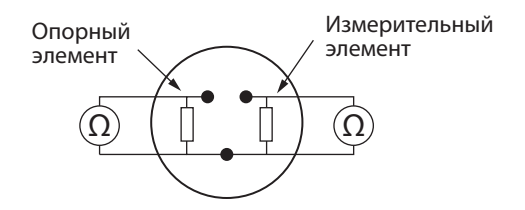

2. Выполните базовую калибровку чувствительности по ПГС.

### **Калибровка оптических ИСМ**

1. Включите сенсорный модуль и выдержите его во включенном состоянии не менее 10 мин.

2. Выполните базовую калибровку чувствительности по ПГС.